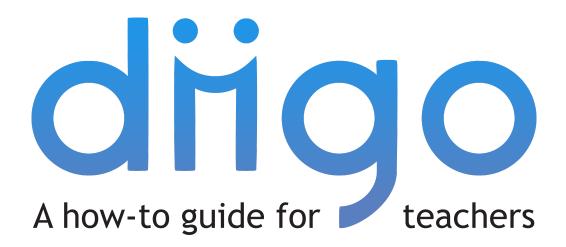

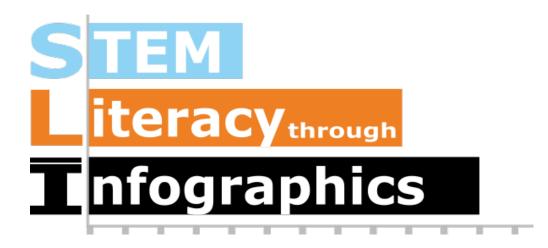

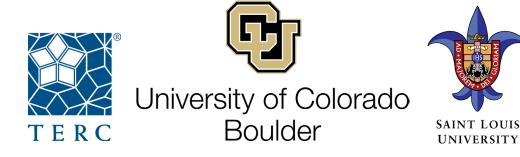

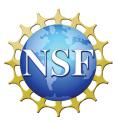

These materials are based upon work supported by the National Science Foundation under Grant Nos. IIS-1441561, IIS-1441471, & IIS-1441481. Any opinions, findings, and conclusions or recommendations expressed in this material are those of the authors and do not necessarily reflect the views of the NSF.

SLI ⓒ 2015

www.science-infographics.org

## What is Diigo?

A cloud-based, social knowledge management system that helps users efficiently research, bookmark, store and share information. Users or groups of users can bookmark web pages and collect online PDFs with screenshots, then tag, annotate, and organize those bookmarks. The data can be searched and accessed anywhere in the cloud-based system, as well as shared with a group knowledge repository.

### How might Diigo be useful for you?

Your students can access reliable data resources vetted by the SLI team. Learn about the SLI Diigo Group and Outliner on pages 10-14.

Get your students started quickly by following the directions on creating student accounts (pp. 4-6).

Students often have trouble keeping track of their resources. Diigo offers bookmarking features as a part of their system. Learn about how to install Diigo, bookmark webpages, and use its basic library features on pages 7-9.

This is intended to be a quick how-to guide. For a full index on Diigo features and tutorials, go to http://help.diigo.com/home/get-started

### **Table of Contents**

| Getting started with Diigo                            | 3 - 6   |
|-------------------------------------------------------|---------|
| Watch the quick Diigo video overview                  | 3       |
| Sign-up for Diigo                                     | 3       |
| Create student accounts                               | 4 - 6   |
| How to use Diigo                                      | 7 - 9   |
| Install Diigolet                                      | 7       |
| Diigolet features                                     | 7 - 8   |
| Diigo's "My Library"                                  | 9       |
| SLI Diigo Group and Outliner                          | 10 - 14 |
| SLI Diigo Group                                       | 10 - 12 |
| SLI Diigo Outliner                                    | 13      |
| Recommend a new website for the SLI Group or Outliner | 14      |

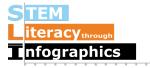

### **Getting started with Diigo**

#### Diigo video overview

Watch a quick 4-minute Diigo video overview (both videos are the same): https://vimeo.com/12687333 https://www.youtube.com/watch?v=VHWapAF1Txw&feature=youtu.be

You can show it to your students as well.

#### Sign-up for Diigo

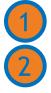

Create a free account: https://www.diigo.com/sign-up

Apply for an educator account: https://www.diigo.com/teacher\_entry/req Feel free to copy and paste one of the explanations below to submit to Diigo when applying for your educator account:

I am a **researcher** who is part of a National Science Foundation-funded project (SLI: STEM Literacy Through Infographics: http://science-infographics.org/) that is investigating studentcreated infographic-based data journalism. Our overall purpose is to engage students with science, and improve their scientific and mathematical literacy. One of SLI's goals will be to deploy a set of cyberlearning tools, such as a Diigo library, that encourage students to contextualize science in their own and others' lives and to navigate the deluge of online scientific information. SLI will test and refine this supportive infrastructure in collaboration with teachers and out-of-school program facilitators. To support collaboration amongst our team and educators, and their students, I request an educator account for Diigo, which will allow me to gather, annotate, and share online sources.

I am an **educator** who is part of a National Science Foundation-funded project (SLI: STEM Literacy Through Infographics; http://science-infographics.org/) that is investigating studentcreated, infographic-based data journalism. Our overall purpose is to engage students with science, and improve their scientific and mathematical literacy. One of SLI's goals will be to deploy a set of cyberlearning tools, such as a Diigo library, that encourage students to contextualize science in their own and others' lives and to navigate the deluge of scientific information. SLI will test and refine this supportive infrastructure in collaboration with academic researchers, other teachers and out-of-school program facilitators. To support collaboration amongst the SLI team and educators, and our students, I request an educator account for Diigo, which will allow me to gather, annotate, and share online sources.

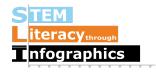

#### **Create student accounts**

Student accounts may be created by teachers with educator accounts through the Teacher Console. Learn more about student accounts and student privacy here: http://help.diigo.com/teacher-account/faq#TOC-Q:-What-are-student-accounts-

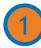

Access and bookmark the teacher console: https://www.diigo.com/teacher\_entry/console

or click on your profile icon in the upper right corner, and select "Teacher Console" from the dropdown menu.

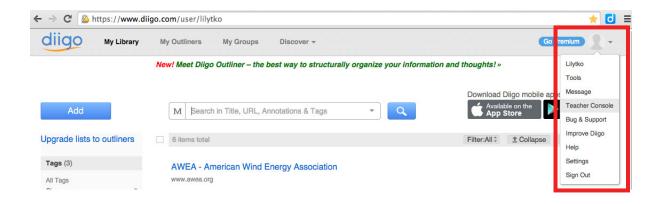

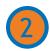

Create a group for your class: https://groups.diigo.com/edu/create or click the "Create a group for my class" link and fill out the form.

| Class Groups I Created (0)                                                                                            | Create a group for my class              |
|----------------------------------------------------------------------------------------------------|------------------------------------------|
| Click the Create a group for my class » link to get started.                                                          |                                          |
| As an educator, your account has been given special privileges to create class groups and student accou<br>required.) | nts ( <i>student email addresses not</i> |
| Welcome to the Diigo Teacher Console                                                                                  |                                          |
| Teacher Console                                                                                                    |                                          |
|                                                                                                    |                                          |
| ↑ / Teacher Console                                                                                                   |                                          |

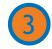

Click on the "Go to the newly created group!" link or type in the URL of the group just created.

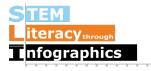

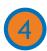

Click on the "Invite People" link to the right.

| This is Lily's test class group for Diigo.                             |                                                                 |
|------------------------------------------------------------------------|-----------------------------------------------------------------|
| Post: Sort Busines I Popular Filter: All I Bookmarks I Topics I Images | Group Settings 1: Invite People<br>Most Active Members View All |

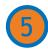

Click on the "Create accounts for students and add them to the group >>" link on the upper right.

**NOTE**: If you have multiple classes, sections, or student teams you can create several groups by repeating this process.

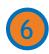

Follow directions on webpage to enter student names and receive automatically generated student usernames and passwords, which you can edit **OR** import a CSV file following this format: https://www.diigo.com/teacher\_entry/import\_sample

#### Create accounts for students and add them to the group: Lily's test class

You are here: Diigo Home > Teacher Console > Create accounts for students and add them to the group

Alert: You're about to create new student accounts.

Before you proceed, please make sure your students **DON'T** already have existing Diigo account (especially for domain students) to avoid account duplication.

Creating new student account under this method is best suited for:

- You intend to use these student accounts for your class use only ~ all students created will automatically added to a class group.
- · Your students are in K-12 and don't have their own email account, or
- Your K-12 students do have their own email, but you plan to upload a class roster in a CSV file and create all student
  accounts for them at once

(For students in Higher-Ed, we recommend that they each create their own account to allow max flexibility.)

#### Enter Names (comma separated, e.g. Michael J, Cindy S)

| n Newman, Andee Rubin, Cindy <u>Graville, Engida Gebre</u> , Joseph Polman, <u>Leighanna</u> Hinojosa, Rob Lamb, Stephen<br>nmer | 1 |
|----------------------------------------------------------------------------------------------------|---|
|                                                                                                    |   |
|                                                                                                    |   |
|                                                                                                    | / |
| Create                                                                                                    |   |

#### Or import a CSV file

Upload a Comma Separated File (CSV) that follows this sample file format.

#### www.science-infographics.org

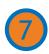

Student names, usernames and passwords will be generated on the next page. Edit them if you wish. You may want to make the same password for all your students if it's easier to tell them the password, and they can change the password after logging in. Email addresses for your students are optional.

#### Create accounts for students and add them to the group: Lily's test class

You are here: Diigo Home > Teacher Console > Create accounts for students and add them to the group

#### **Confirm Account Details**

| protect your students' of<br>Two options for studen | online identity.<br>t profile: | counts. For example, Use      |                           | ne initial, or Nickname + Initial to<br>under 13) |
|-----------------------------------------------------|--------------------------------|-------------------------------|---------------------------|---------------------------------------------------|
| <ul> <li>Allow students to fill</li> </ul>          | out personal profile info      | section (optional), and if fi | lled out, only visible to |                                                   |
|                                                     |                                |                               |                           | What are student accounts                         |
| First or Nickname                                   | Last Name Initial              | Username                      | Password                  | Email (optional)                                  |
| Alan                                                | Newman                         | alannewman                    | duvmsd                    |                                                   |
| Andee                                               | Rubin                          | andeerubin                    | 5asanu                    |                                                   |
| Cindy                                               | Graville                       | cindygraville                 | cl0n2v                    |                                                   |
| Engida                                              | Gebre                          | engidagebre                   | 5t3wdi                    |                                                   |
| Joseph                                              | Polman                         | josephpolman                  | k1ctco                    |                                                   |
| Leighanna                                           | Hinojosa                       | leighannahinojosa             | odng8q                    |                                                   |
| Rob                                                 | Lamb                           | roblamb                       | Ogmjsi                    |                                                   |
| Stephen                                             | Sommer                         | stephensommer                 | hweh50                    |                                                   |

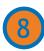

#### Click on "Ok. Create Account(s)"

Students can sign in with the username and password you've created for them.

Via the Teacher Console, you can manage students: add and delete members, change member information (username and password), and see students' individual libraries, networks, groups, and profiles.

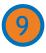

Click the Teacher Console button. Then, click "Print Members." This will allow you to download and print a class roster with passwords for each student.

**NOTE:** Please send a copy of this roster to scijouner@gmail.com to give students permission to view the SLI Recommended Websites group (see pp. 10-12).

Coach your students to sign in and out of their Diigo accounts, especially if they're sharing computers or using computer stations at school.

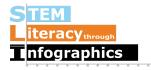

#### How to use Diigo

#### Install Diigolet

Setup the Diigo bookmarklet for your bookmarks toolbar on your browser by following instructions here: https://www.diigo.com/tools/diigolet

There are other forms of Diigo browser extensions, but this is the simplest because it requires no downloading and works on all major browsers. To explore other options: https://www.diigo.com/tools

#### **Diigolet features**

Annotate and save webpages via Diigolet.

**NOTE**: If you have your browser set to not accept site cookies, you will need to sign into Diigo for each new page you open up, so we recommend changing this setting. If you can't view the bookmarks bar, click on "Always Show Booksmarks Bar" under View on the file menu.

**Click on "Diigolet"** on your browser's bookmarks bar to bring up bookmarking and annotation features.

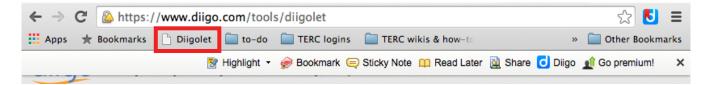

#### TERC IOUINS 😵 Highlight 🝷 🍦 Bookmar Sticky Note 📮 Read Later 📓 Share 🔁 Diigo 🔬 Go premium! × teracy th Add Sticky Note X Use Sticky notes to mark things you want to remember about pages. Go to Private ÷ Post Personal floating sticky note by Lilytke

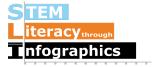

Annotate a webpage with "Highlight" or "Sticky Note."

**Save a page with "Bookmark."** Include a description of what is useful or interesting to you about the page, and encourage your students to do the same. You can share the page to a group you're a member of, including the SLI Project Recommended Websites (see p. 10). When you select that group, a list of possible tags appears under "Group dictionary." You may select one or more of those, as well as create your own (read more about tags on p. 12).

**NOTE**: Students may share pages with your class group when bookmarking. We leave it up to the teacher to share this feature or not with students, and so have left the directions off of the student guide.

| Please DO NOT have | your students share pages | to the SLI Group. |
|--------------------|---------------------------|-------------------|
|--------------------|---------------------------|-------------------|

| 😵 Hig                                    | hlight 👻 🌧 Bo                          | okmark 🚍 Sticky Note 📫 Read Later 📓 Share 🖸 Diigo 🔬 Go premium! 🛛 🗙  |
|------------------------------------------|----------------------------------------|----------------------------------------------------------------------|
|                                          |                                        | Save Bookmark                                                        |
|                                          | 7445                                   | Add to an Outliner Url                                               |
|                                          |                                        | Title STEM Literacy through Infographics (SLI)                       |
| raphics »                                | Research                               | Private Unread Upload cache Twitter this                             |
|                                          |                                        | SLI project website                                                  |
| 40% 18%<br>1% 42%<br>Facts:              | <ul> <li>MENU</li> <li>Home</li> </ul> | Description 7/2                                                      |
| Authoritan<br>Authoritan<br>Auto<br>Auto | <ul> <li>Project</li> </ul>            | Recommended: stem literacy infographics                              |
| Balanci la unha                          | <ul> <li>Publish</li> </ul>            | Group dictionary: Health_Medicine Nutrition Economics                |
| ata                                      | <ul> <li>Resour</li> </ul>             | Demographic Data Transportation Energy Chemistry Worldwide Data      |
| ina Royal                                | <ul> <li>Resear</li> </ul>             | US Data Sports Environmental Social Sciences Earth Science Biology   |
| ed by                                    | <ul> <li>About L</li> </ul>            | Technology Astronomy Physics Nominated                               |
| infographic                              | · · · · · · · · · · · · · · · · · · ·  | Share to a SLI Project Recommer  Share my existing annotations Group |

Access saved pages via "My Library" on the "Diigo" drop-down menu. Saved pages will appear in a list in your library.

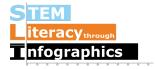

#### Diigo's "My Library"

Where your saved webpages in Diigo appear.

After signing in to Diigo, select "My Library" from the top navigation menu.

Hover over a saved page to have the icons (to Edit, Delete and Share) appear on the right side.

| diigo                                   | My Library  | My Outliners My Groups Discover +                                                          |              | Go                                    | Premium                       |   |
|-----------------------------------------|-------------|--------------------------------------------------------------------------------------------|--------------|---------------------------------------|-------------------------------|---|
| Add                                     |             | M Search in Title, URL, Annotations & Tags                                                 | -            | Diigo mobile a<br>ble on the<br>Store | ANDROID APP ON<br>Google play | 8 |
| Tags (3)                                |             | 7 items total                                                                              | Filter:All ‡ | ± Collapse                            | Date Updated \$               |   |
| All Tags<br>Chrome<br>Diigo<br>Untagged | 3<br>3<br>5 | Diigo - Better reading and research with annotation, highlighter, sticky not www.diigo.com | tes, arch    |                                       | Jun 11, 1                     | 5 |
| Unagged                                 | 5           | Sci Journer<br>scijourner.org                                                              |              | _ L                                   |                               | 1 |

Click on the Edit icon to change a page name, URL, mark/unmark as private, mark/unmark as something to read later, add a page description, or add tags.

Share the page to a group, including your class group, and the SLI Project Recommended Websites group (see pp. 10-14). Tags for specific groups do not appear here, like when a page is first bookmarked (see p. 8).

| STEM Literacy through Infographics (SLI)                                            |             |
|-------------------------------------------------------------------------------------|-------------|
| http://science-infographics.org                                                     |             |
| Private 🛛 😫 Read Later                                                              |             |
| SLI project website                                                                 |             |
|                                                                                     |             |
| Add Tags                                                                            |             |
| space separated. Use " " for tag with multiple words.                               |             |
| Add to an Outliner \$                                                               |             |
| ✓ Share to a Group                                                                  |             |
| Diigo In Education<br>Lily's test class (added)<br>SLI Project Recommended Websites | Cancel Save |

You and/or your students may also be interested in making Diigo outliners. See https://www.diigo.com/outliner

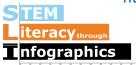

### **SLI Diigo Group and Outliner**

A group and outline of websites that offer data and statistics from highly credible sources that can be useful for creating original infographics.

#### **SLI Diigo Group**

https://groups.diigo.com/group/sli-project-recommended-websites

SLI Project Recommended Websites is a publically-accessible Diigo group, but become a member in order to bookmark pages from it directly into your own library. Send a request with your Diigo email & username to scijourner@gmail.com

**NOTE:** Due to Diigo privacy features, student accounts are not able to view this page without SLI's permission. Send a roster to scijouner@gmail.com so we can give students permission to view this group.

Use this group to search data via a search bar or tags:

Search bar: type a search term into the search bar on the upper right side to search titles, tags, annotations or URLs.

| ← → C 🙆 https://groups.diigo.com/group/sli-project-recommended-websites                | ☆ 🖸 =                                        |
|----------------------------------------------------------------------------------------|----------------------------------------------|
| 🛛 Apps 🔺 Bookmarks 🕒 Diigolet 📄 to-do 📄 TERC logins 📄 TERC wikis & how-to 📄 NSF propos | als 📄 BDB 📄 CBDB FB 🛛 » 📄 Other Bookmarks    |
| diigo What's New Go P                                                                  | Premium Lilytko V My Library Teacher Console |
| ↑ / My Groups / SLI Project Recommended Websites                                       | Q Search in this group                       |
| SLI Project Recommended Websites                                                       |                                              |
| These websites offer data and statistics from highly credible                          |                                              |
| sources that can be useful for creating original infographics.                         |                                              |

Click on tags to bring up websites related to that topic.

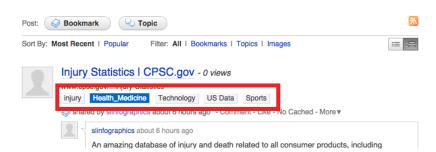

A list of common tags and their descriptions are in the tables on pp. 12-13. You may access additional tags if you are a member. Access additional tags sorted by alpha or frequency by clicking "Group Settings" on the right, and then selecting "Tags" from the left navigation menu. To access all the tags, select "Group Tools" on the same left navigation menu, and then select "Group Tagroll."

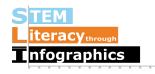

**Save/Bookmark a recommended website to your library and class:** Click on "Save To My Library" under the resource. Include a description of what is useful or interesting to you about the page, and encourage students to do the same. Save the page to a group/your class by clicking on "Share to a Group" and selecting the group from the drop-down menu. All the existing tags in the group library will carry over to your own library.

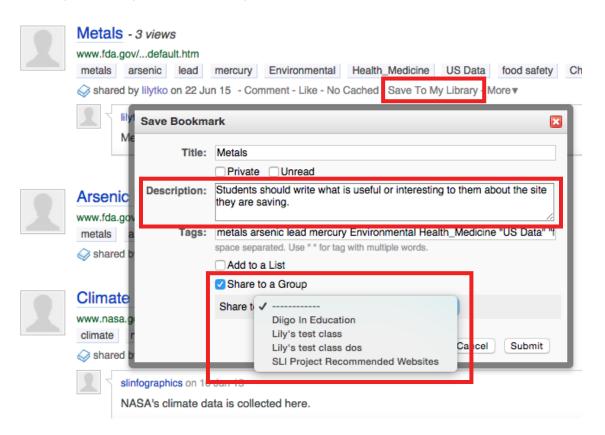

Post questions and comments about recommended websites by clicking on "Comment" under the resource.

| Post: 🚱 Bookmark 🔍 Topic                                                                                  | 2   |
|----------------------------------------------------------------------------------------------------|-----|
| Sort By: Most Recent   Popular Filter: All   Bookmarks   Topics   Images                                  | ≡ = |
| Injury Statistics I CPSC.gov - 0 views                                                                    |     |
| www.cpsc.gov/Injury-Statistics                                                                            |     |
| injury Health_Medicine Technology US Data Sports                                                          |     |
| Shared by slinfographics about 7 hours ago Comment - Like - No Cached - More ▼                            |     |
| Siinfographics about 7 hours ago                                                                          |     |
| An amazing database of injury and death related to all consumer products, including amusement rides, pool |     |
| products, electrical appliances, and child toys.                                                          |     |
| Click on "Comment" above, and write any questions here about particular resources.                        |     |
| Post Cancel                                                                                               |     |

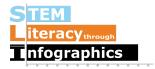

#### High Level Tags for SLI Project Recommended Websites

This is the list of tags that appear when you share a resource with the SLI group. Below are a few comments.

| Tags                | Comment                                                                                                    |
|---------------------|----------------------------------------------------------------------------------------------------|
| 1. Nominated        | Teachers can nominate their own online sources for<br>the library; these will be vetted before being accepted |
| 2. Health_Medicine  | Possibly the biggest category                                                                                 |
| 3. Demographic Data | Breakdowns by age, gender, race, etc.                                                                         |
| 4. Chemistry        |                                                                                                    |
| 5. Physics          |                                                                                                    |
| 6. Astronomy        | Technically, part of physics, field rich in data on its own                                                   |
| 7. Technology       | This could be confusing; biotechnology can be also considered biology                                         |
| 8. Biology          |                                                                                                    |
| 9. Earth Science    |                                                                                                    |
| 10. Social Sciences |                                                                                                    |
| 11. Environmental   | Almost everything in environmental sciences can be<br>cross-referenced with another high level tag            |
| 12. US Data         | Students often don't recognize the difference between<br>US only and World data                               |
| 13. Worldwide Data  | Good for WHO and CIA yearbook                                                                                 |
| 14. Energy          | Data rich                                                                                                    |
| 15. Transportation  | Another data rich topic                                                                                       |
| 16. Sports          | Sports science is often a popular topic                                                                       |
| 17. Economics       |                                                                                                    |
| 18. Nutrition       |                                                                                                    |

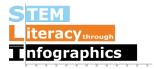

#### **SLI Diigo Outliner**

https://www.diigo.com/outliner/3fobvj/Credible-websites-for-creatinginfographics?key=m2h2z7mkfl

Credible Websites for Creating Infographics is a publically-accessible outliner. You can share the link with students.

This has the same websites as the SLI Project Recommended Websites Group (see pp. 10-12), but in an outline format. Search data by exploring the themes in two views: Collapse All and Expand All (the two up/down arrow icons on the upper left). You can't click on the tags in outliners (but you can find and click on the tags in the SLI Group). The range of topics covered in the outliner is below:

- \* Astronomy
- \* Biology

Endangered Species, General Information, Genetics

- \* Chemistry
- \* Earth Sciences

Earthquakes, Map/Topology/Geography, Ocean, Weather, Volcanoes

- \* Economics
- \* Energy
- \* Environmental

Air, Chemicals, Climate Change, Food, Green Technologies, Mold

\* Health and Medicine

General Info, AIDS, Allergies, Alzheimer's Disease, Arthritis, Asthma, Autism, Births, Breathing/Lungs Asthma, Cancer, Cardiovascular, Diabetes, Drug Abuse, Flu (influenza), Injuries, Mental Illness, Parkinson's Disease, Post-Traumatic Stress Disorder, Rare Disease, Smoking, STDs, Toxins

- \* Mathematics and Statistics
- \* Nutrition
- \* Paleontology
- \* Physics
- \* Social Science
- \* Sport Science
- \* Technology
- \* Transportation

Save or bookmark a recommended website to your library: from the outliner, there is no direct link to do this, but you can click on the link you want to save and then bookmark the page once it's open.

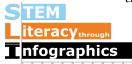

# Recommend a new website for the SLI Group and Outliner

Suggest additional websites via one of two options below. Nominated websites will be reviewed by the curator.

- 1. Send the URL to scijourner@gmail.com
- 2. While bookmarking a website to your own library:
  - a. Open the Diigolet on your browser and click Bookmark.
  - b. Click "Share to a Group" to drop down the menu, and select "SLI Project Recommended Websites."
  - c. Fill out a description of what makes the website useful, and select the "Nominated" tag (see screenshot), amongst other applicable tags.
  - d. Click "Save Bookmark."

|                              |                                                                                                    | Save B                               | ookmark     |                | Remove          |
|------------------------------|----------------------------------------------------------------------------------------------------|--------------------------------------|-------------|----------------|-----------------|
| Add to an<br>Outliner<br>Url |                                                                                                    | \$                                   |             |                |                 |
| Title                        | Diigo - Better reading and research with annotation, highlighter, st<br>Private Unread Upload cache Twitter this |                                      |             |                |                 |
| Description                  |                                                                                                    | cription of what r<br>ominated" tag. | makes the w | vebsite useful | L.              |
| Tags                         | Nominated                                                                                                    |                                      |             |                |                 |
| Recommend                    | diigo                                                                                                    | bookmarking                          | tools o     | collaboration  | production      |
| Help Imple                   | ementation                                                                                                    | research                             |             |                |                 |
| Group dictio                 | onary: Heal                                                                                                    | th_Medicine                          | Nutrition   | Economics      |                 |
| Demographi                   | c Data Tra                                                                                                    | nsportation E                        | nergy Ch    | nemistry V     | Vorldwide Data  |
| US Data S                    | Sports Envir                                                                                                    | ronmental So                         | cial Scienc | es Earth \$    | Science Biology |
| Technology                   | Astronomy                                                                                                    | Physics N                            | ominated    |                |                 |
| Share to a<br>Group          | SLI Project                                                                                                    | Recommer 🛊                           | Share my    | existing ar    | notations       |
|                              |                                                                                                    |                                      |             |                | Save Booki      |

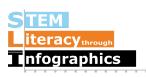

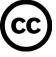

This work is licensed under a Creative Commons Attribution-NonCommercial-ShareAlike 4.0 International License.